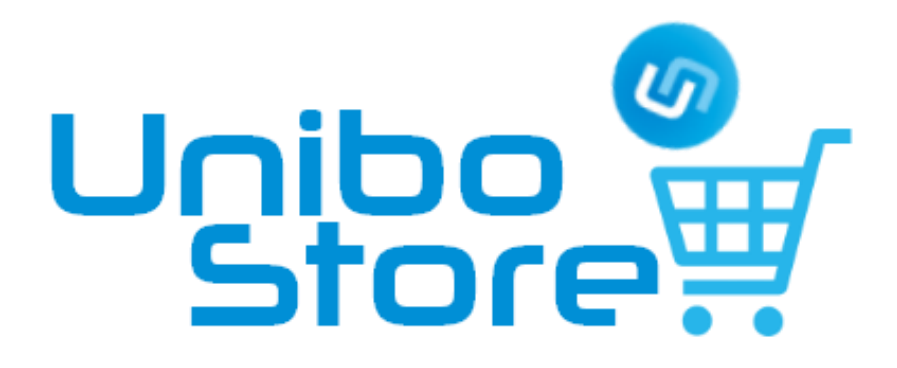

ユニボストア

# アカウント作成方法

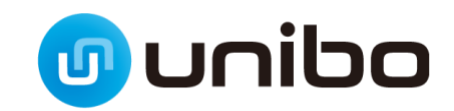

### **ユニボストアのアカウントを作成する**

ユニボの初期設定、デベロッパーライセンス登録、スキルパックの購入・公開のためにはユニボストアの アカウントが必要です。また、ユニボに家族や友達として登録したいユーザーも、ユニボストアでアカウ ントを作成する必要があります。

(ユニボの初期設定については、本書を参考にアカウント作成をしたのちクイックスタートガイド、もしくは ユニボ取扱説明書をご参照ください。)

- 1 ユニボストア (https://store.unibo.info/) にアクセスします。
- **2** [新規会員登録]ボタンをクリックします。

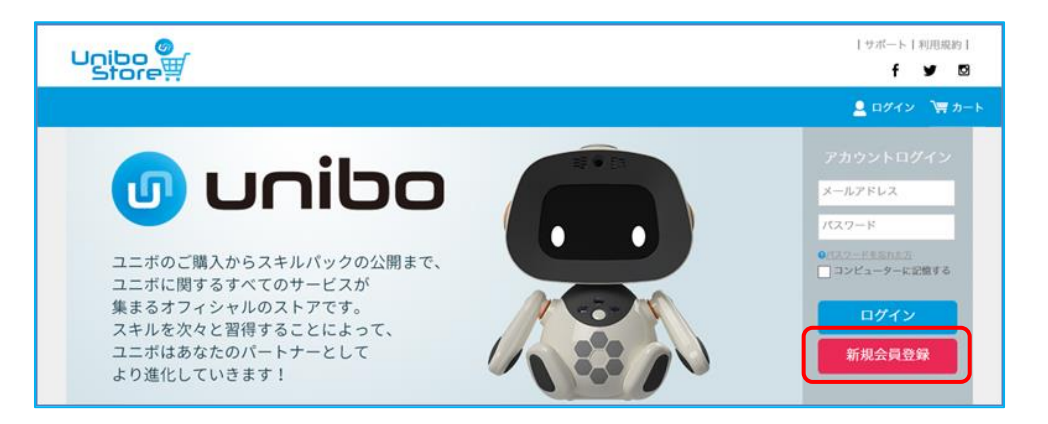

利用規約のページが表示されます。

**3** [同意して会員登録へ]ボタンをクリックします。

会員登録(入力ページ)が表示されます。

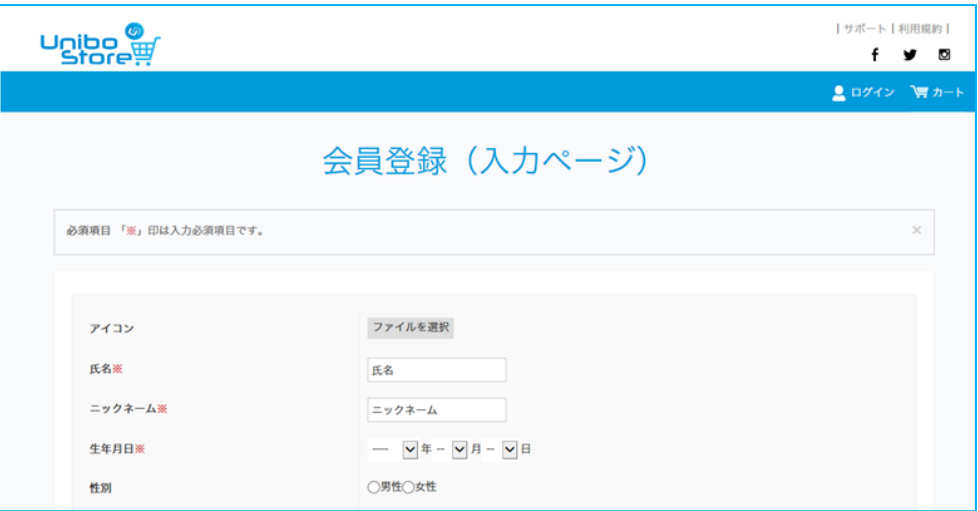

4 アイコンや氏名、ニックネームなど、必要な情報を入力し、[確認ページへ]ボタンをクリックしま す。入力内容が正しい場合、会員登録(確認ページ)が表示されます。

**5** 登録内容を確認し、[会員登録をする]ボタンをクリックします。

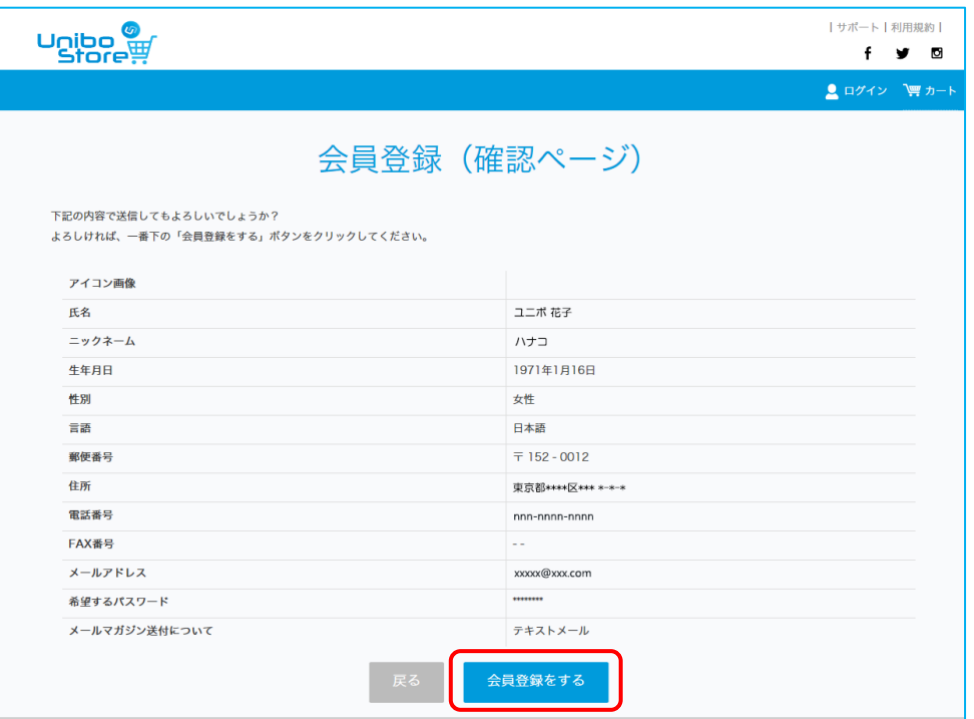

会員登録(完了ページ)が表示され、登録したメールアドレスに、認証用の URL が記載されたメー ルが届きます。

**6** メールに記載されている URL にアクセスします。

本会員登録(完了ページ)が表示されます。

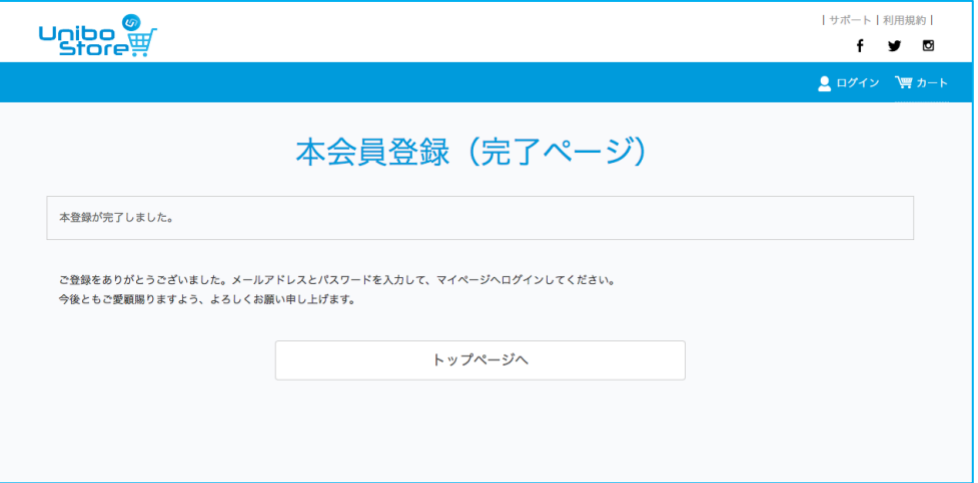

次回から、登録したメールアドレスとパスワードで、ユニボストアにログインできます。

## **商標・著作権について**

- ⚫ および unibo、skillcreator(スキルクリエイター)は、ユニロボット株式会社の登録商標および商標です。
- ⚫ 本製品の一部分に、Independent JPEG Group が開発したモジュールが含まれています。
- ⚫ その他、本書に記載されている会社名や商品名は、各社の商標または登録商標です。
- ⚫ その他のすべての商標は、それぞれの所有者に帰属します。
- 本書の著作権は「ユニロボット株式会社」(以下、弊社)にあります。
- ⚫ 本書の一部または全部を無断で複製・配布することを禁じます。

# **免責事項について**

本書の記載内容は機能向上などの理由により、予告なく変更する可能性があります。

本書に記載された仕様、デザイン、その他の内容については、予告なく変更される可能性があり、購入された製品と は一部異なることがあります。

本書に記載されている使用方法および注意事項を守らなかったことにより発生した製品の損傷や、本製品専用以外の 製品を使用したことによって発生した問題については、弊社では責任を負いかねますのでご注意ください。 弊社は、本製品の故障に関して一定の条件下で修理を保証しますが、本製品に記憶されたデータの消失・破損につい ては保証しておりません。

#### **ユニボストア アカウント作成方法**

平成 31 年 3 月 第 2 版発行

発行 ユニロボット株式会社

〒151-0073

東京都渋谷区笹塚 3-2-15 第Ⅱベルプラザ 5F

### 2019 UNIROBOT CORPORATION ALL RIGHTS RESERVED UR-USSU201903-1.2

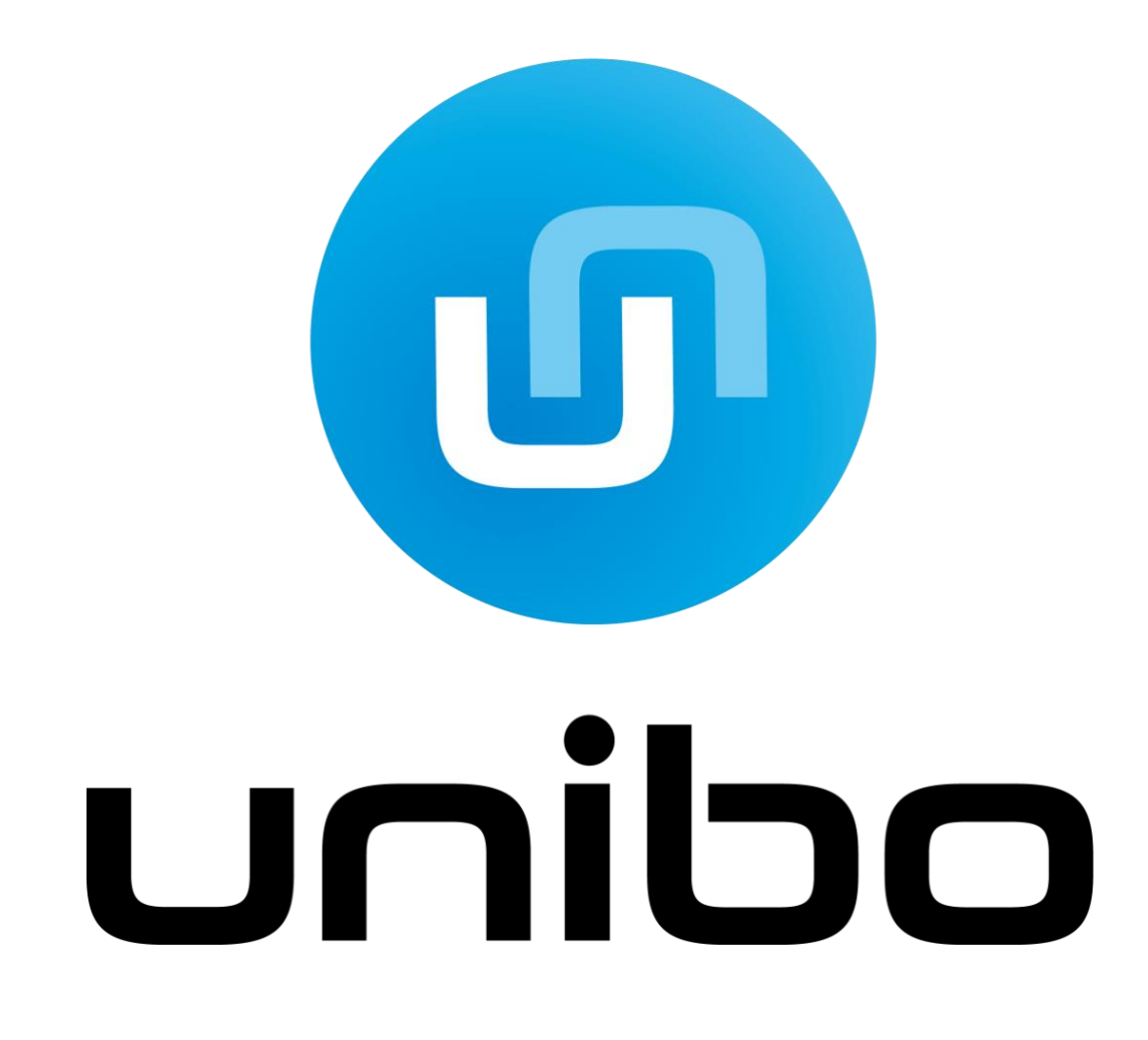